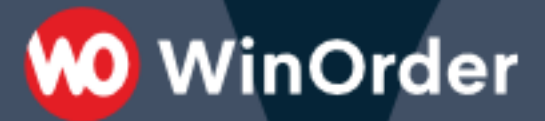

## WinOrder-FAQ:

## **Kundendisplay an Computer oder Touchkasse anschließen**

1. Schließen Sie zunächst das Kundendisplay an Ihren Computer oder Ihre Touchkasse an. Beachten Sie hierbei die Anleitung des Herstellers.

**O** WinOrder

2. Damit das Display mit WinOrder zusammenarbeiten kann, muss es in WinOrder unter "Optionen → Einstellungen → POS Kundendisplay" aktiviert werden ("Ja"):

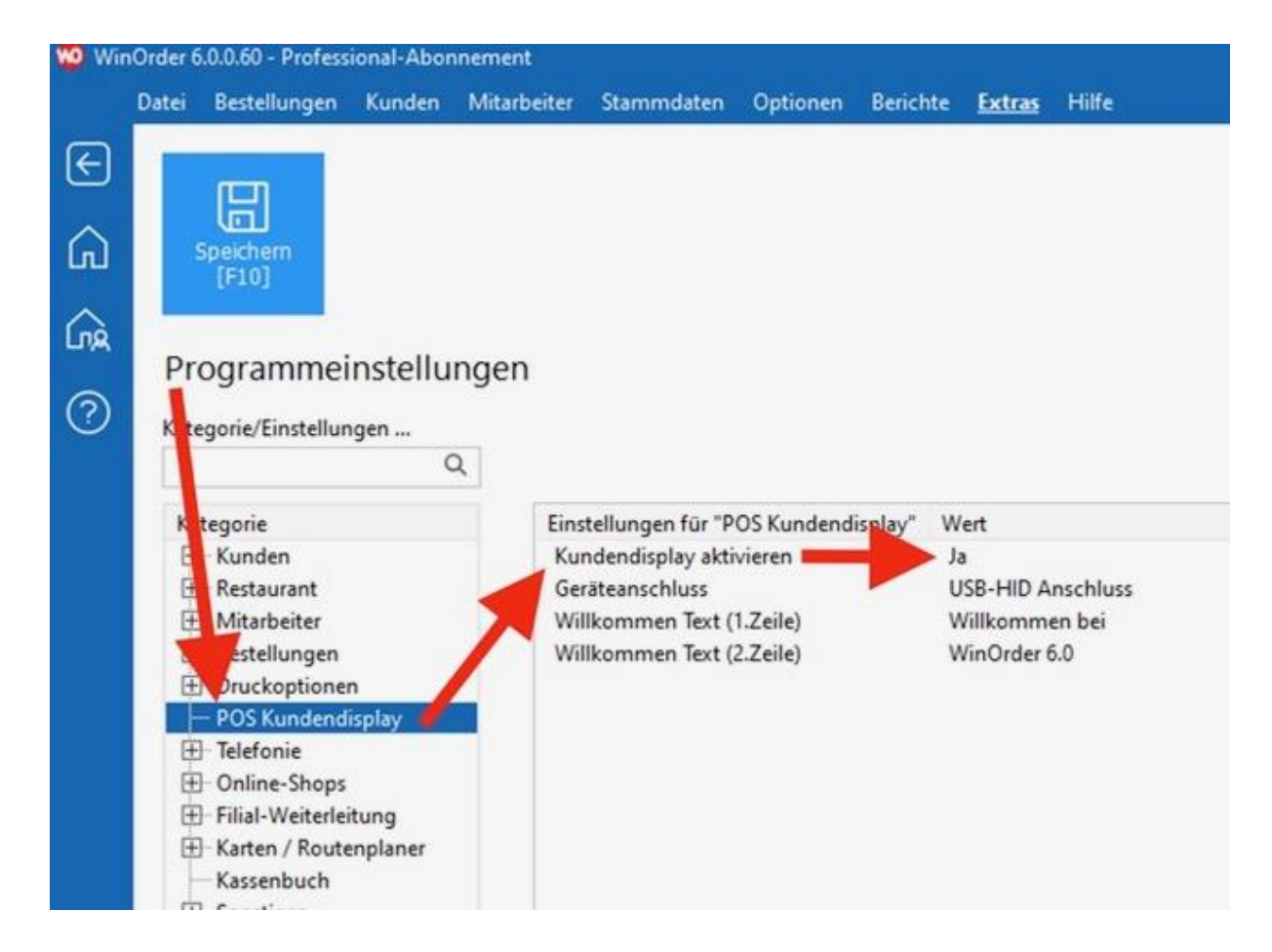

- 3. Geräteanschluss
	- a. Für die rückseitigen VFD-Kundendisplays unserer **Colormetrics Touchkassen** stellen Sie unter "Geräteanschluss" den Wert "COM 4" ein. Nach dem Speichern sollte sofort der unter "Willkommen Text" eingegebene Wert auf dem Kundendisplay erscheinen. Sollte das nicht der Fall sein, stellen Sie bitte in absteigender Reihenfolge die Anschlüsse "COM 6" bis "COM 1" ein. Danach jeweils Speichern und die Anzeige kontrollieren, solange, bis die Texte auf dem Display zu sehen sind.
	- b. Das externe **Posiflex POS Kundendisplay** wird per USB angeschlossen. Wählen Sie hierfür als Geräteanschluss "USB-HID Anschluss". Nach dem Speichern der Einstellungen sollte im Display die unter "Willkommen Text" eingegebenen Texte erscheinen.
	- c. USB-Kundendisplays anderer Hersteller werden in der Regel ebenfalls über den "USB-HID Anschluss" angeschlossen. Sollte dies nicht klappen, erkundigen Sie sich bitte beim Hersteller Ihres Kundendisplays, ob dieser einen HID-Treiber zur Verfügung stellt oder über welchen COM-Anschluss das Kundendisplay angeschlossen ist und stellen dieses entsprechend in WinOrder als "Geräteanschluss" ein.